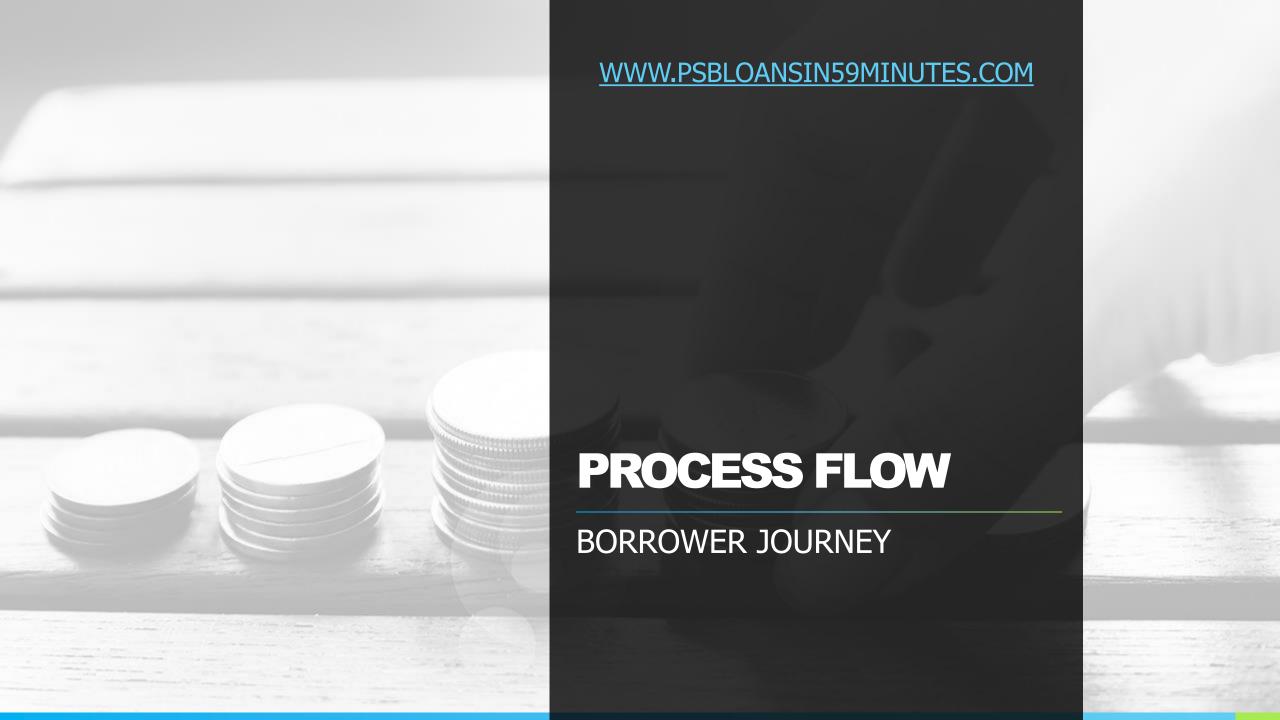

# **OVERALL PROCESS**

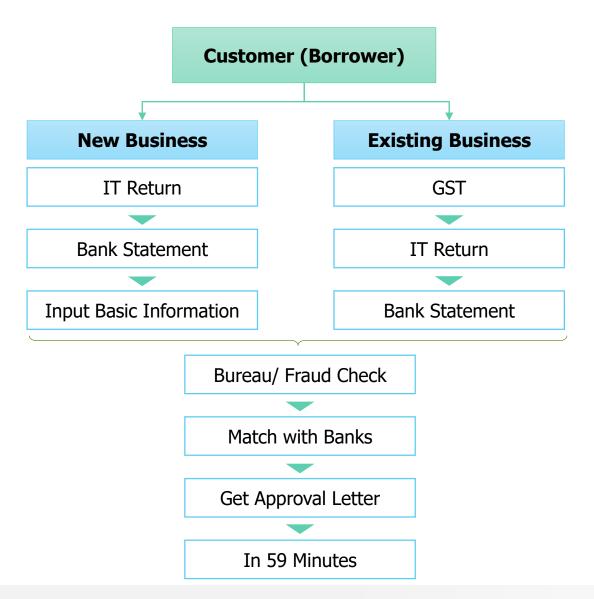

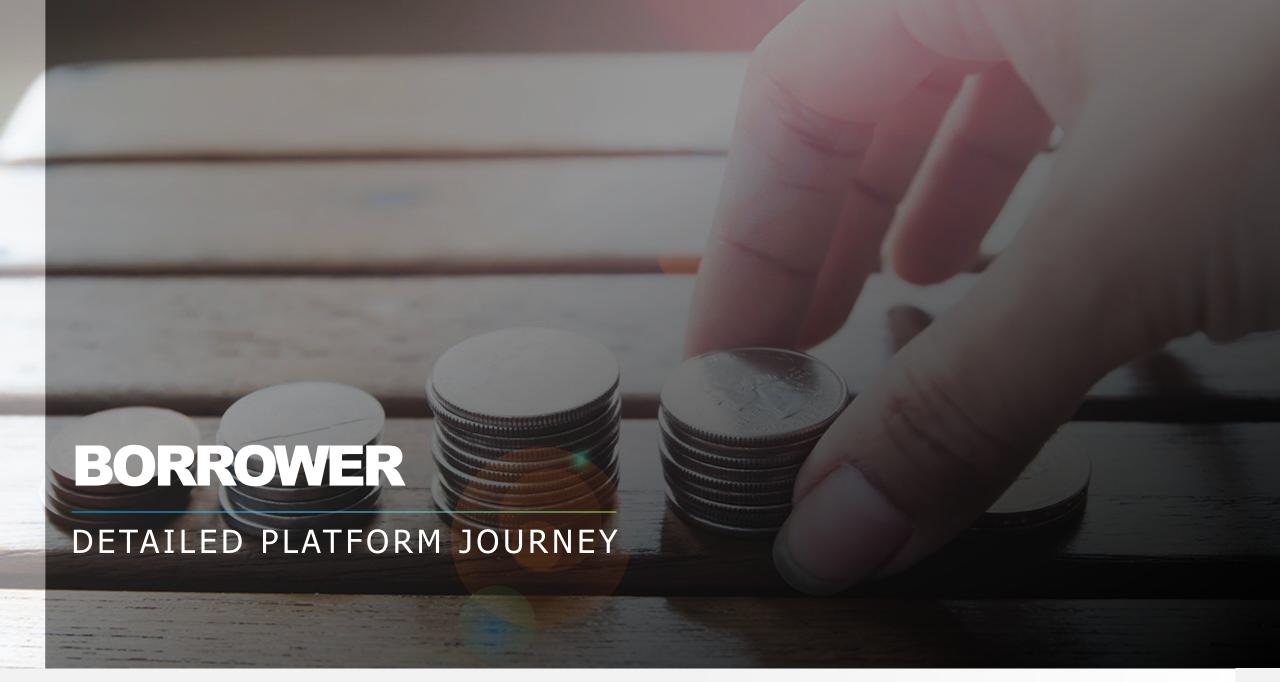

### **BORROWER JOURNEY**

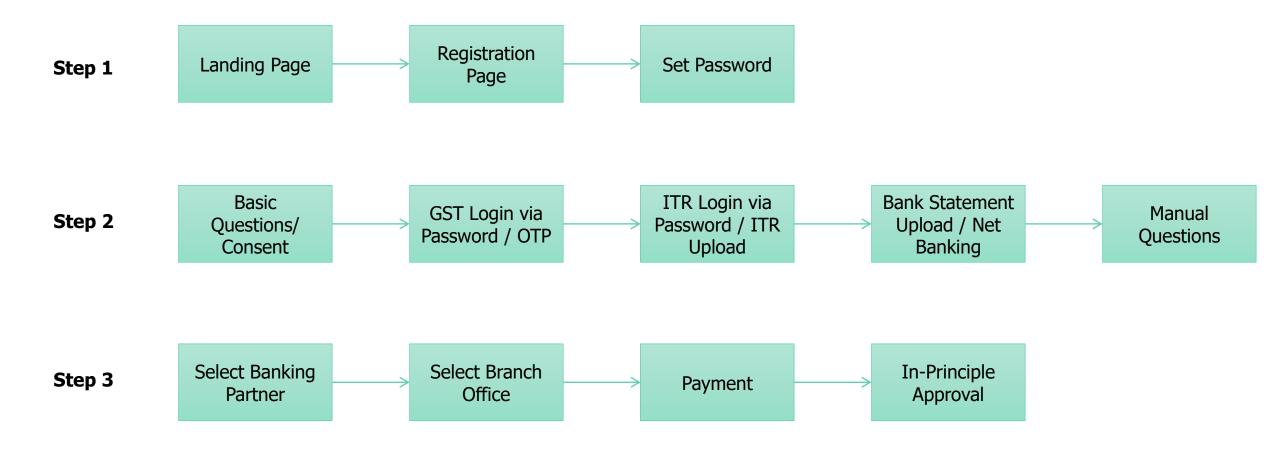

#### **REGISTRATION PAGE**

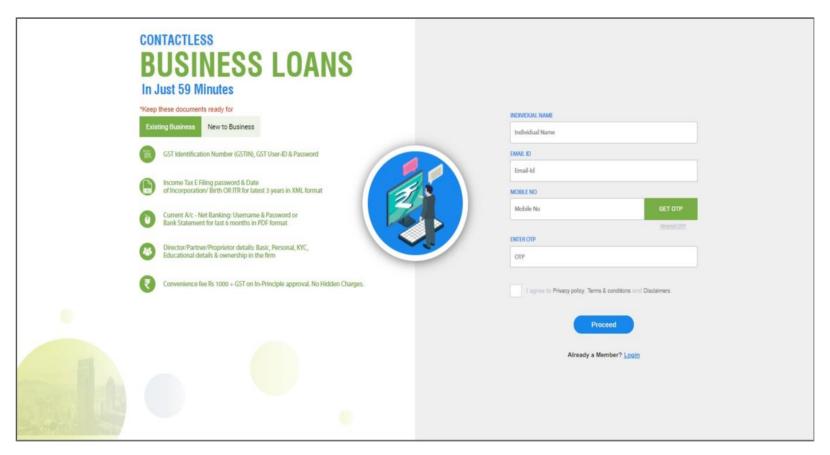

- Customer's/Borrower's (Users) lands on <a href="https://www.psbloansin59minutes.com">www.psbloansin59minutes.com</a>
- First time Users to Register using Name, Mobile No and Email Id
- Enter OTP Received on Registered Mobile No
- Click Proceed
- Existing Users to login using Login Credentials

### **SET PASSWORD**

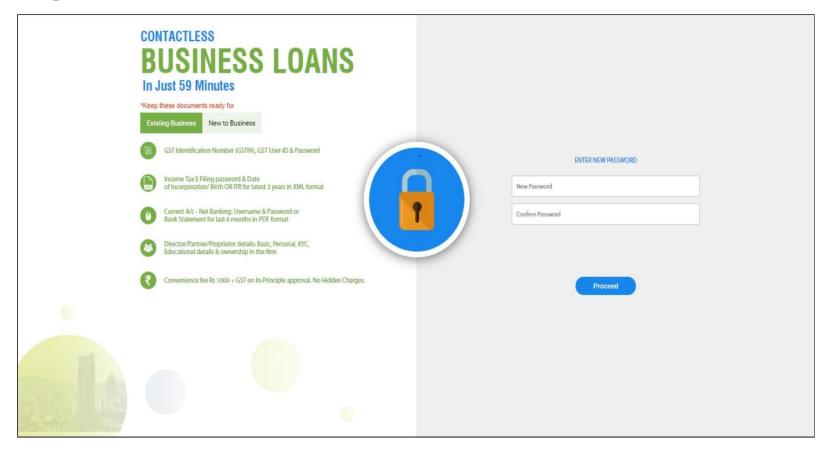

- First Time Users are prompted to Set Password
- Click Proceed and User is ready to Start Contactless Process

# **SELECT FUNDING REQUIREMENT**

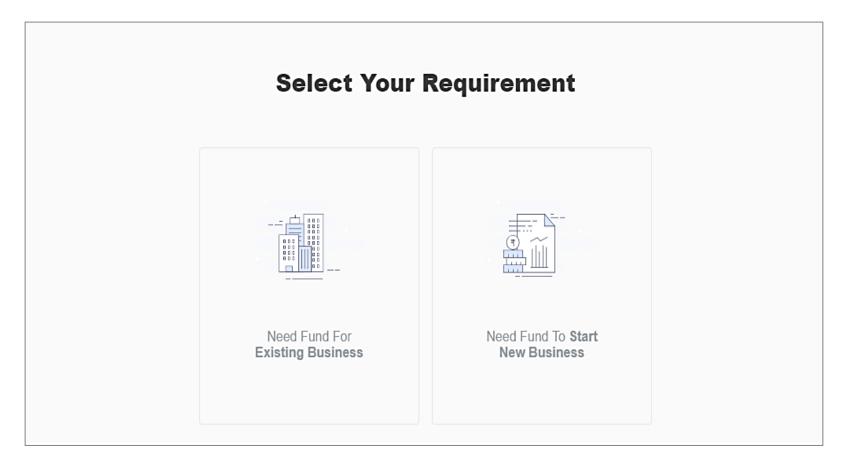

Select Fund Requirements,

• Funding for Existing Business <u>OR</u> Funding for New Business

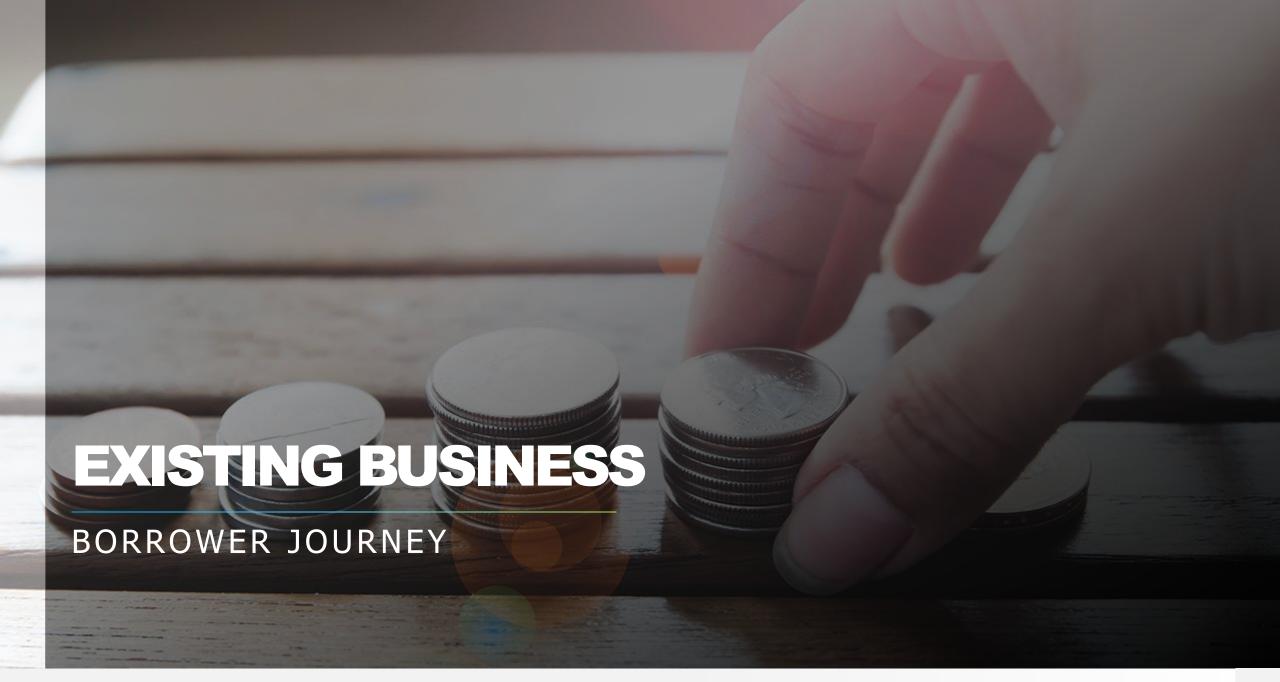

# **USER CONFIRMATION**

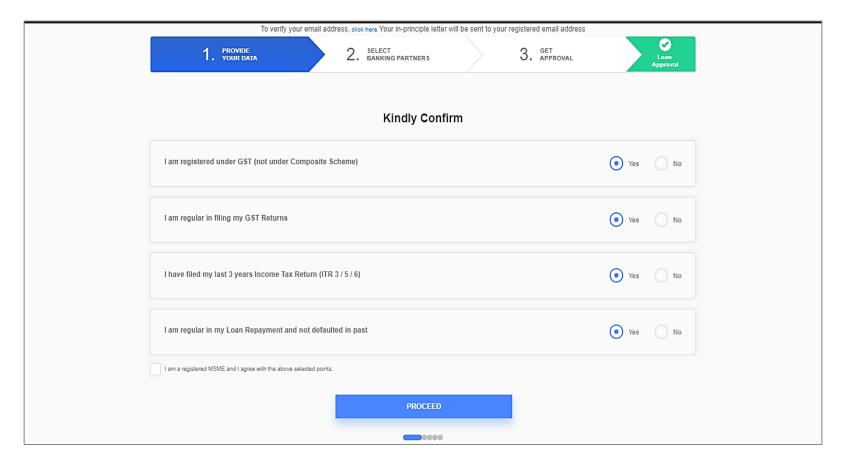

- Basic confirmation from user for being GST, IT etc. compliant
- Provide Consent of being a Registered MSME and other T&C

# **GST DETAILS**

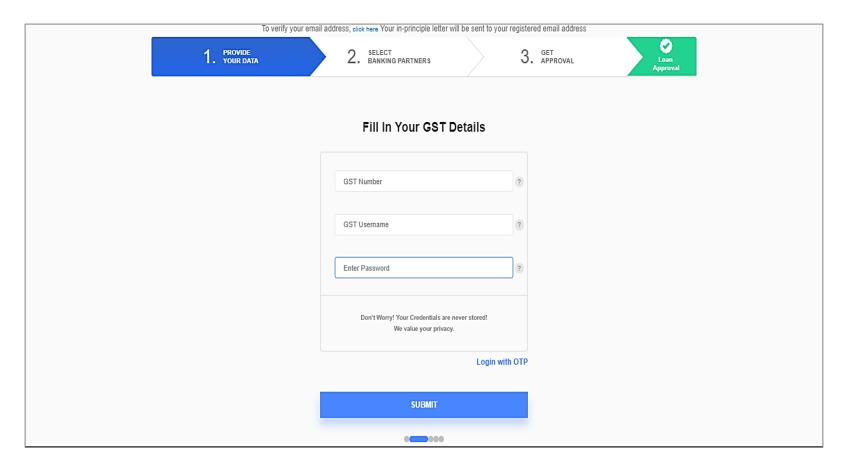

• Input GST Number and GST User Name

• Use either Password OR OTP

# **ITR DETAILS**

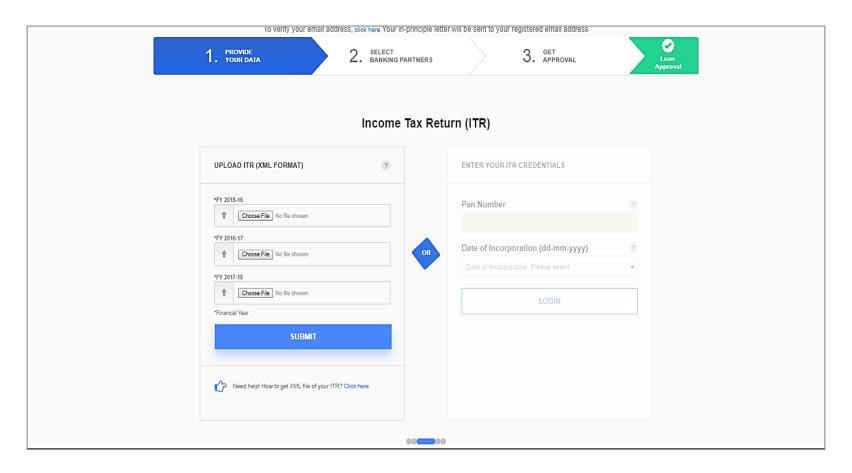

Input Income Tax Data i.e., Date of Incorporation & Password
 OR

Upload ITR for past 3 Years (XML)

### **BANK STATEMENT DETAILS**

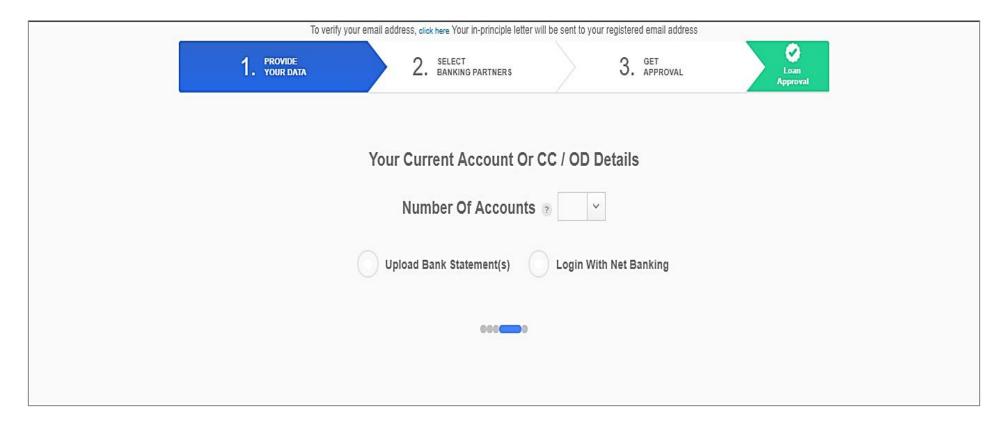

• Either Upload Bank Statements for Past 3 Years OR

• Login using Net Banking Credentials

### **BANK STATEMENT DETAILS**

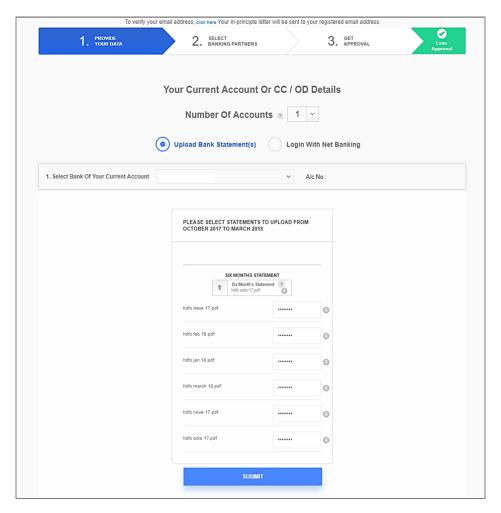

**Bank Statement Upload** 

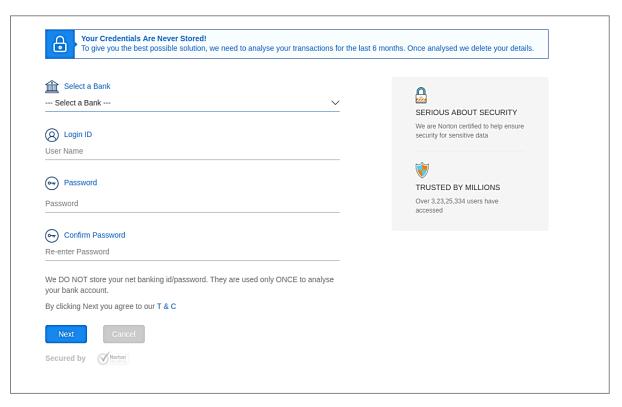

**Net Banking** 

### **DIRECTOR DETAILS**

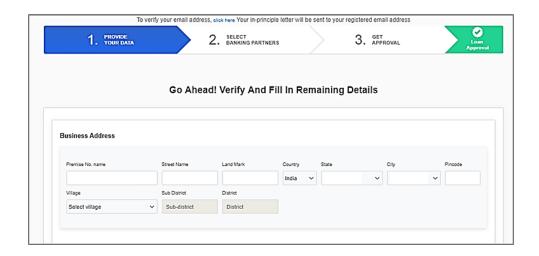

• Insert Basic details such as Date of Birth, Address, Mobile Number, Experience, Net Worth etc.

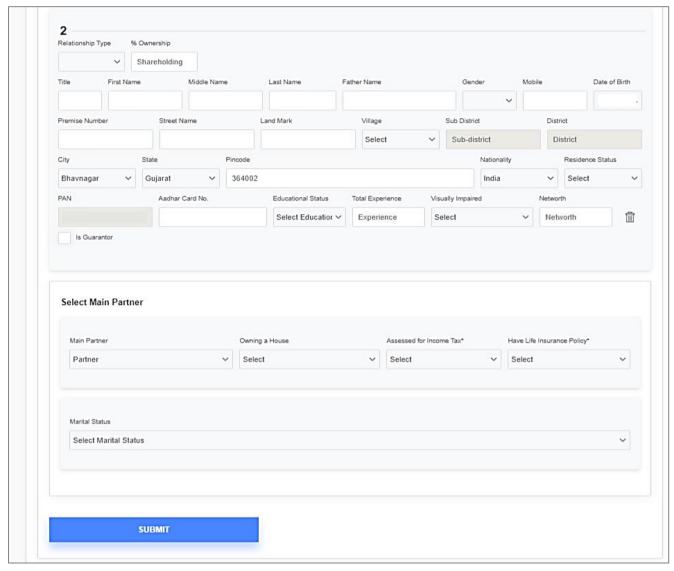

# **LOAN DETAILS**

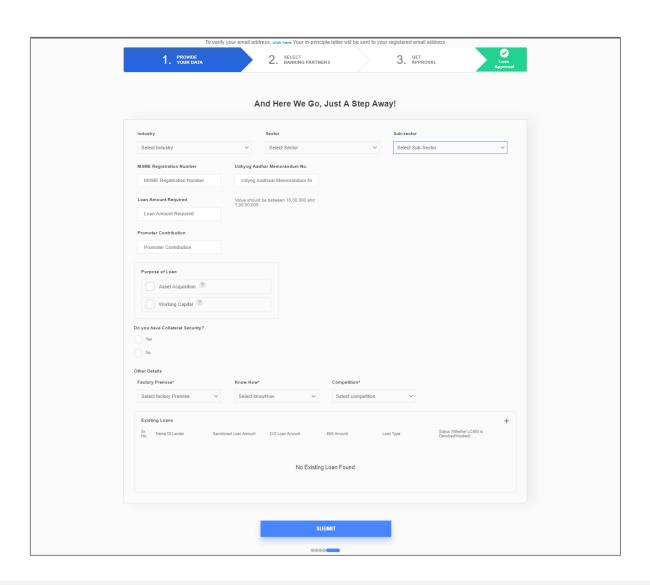

- Enter Loan Related details such as Purpose of Loan
- Verify Existing Loan Facility details

#### **MATCH WITH BANKS**

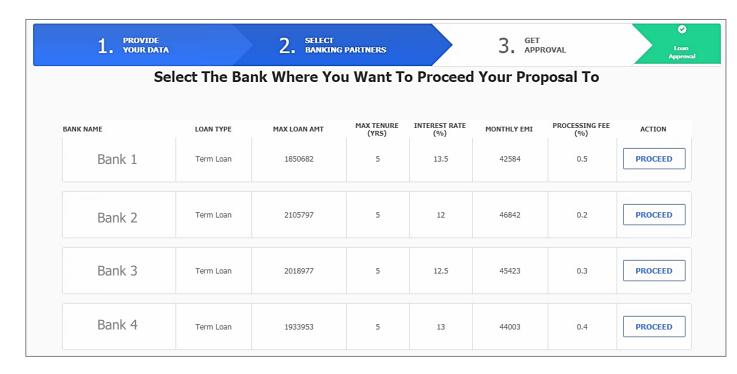

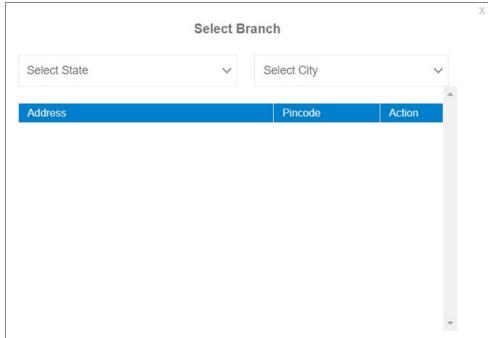

- See all the Bank Products along with Interest Rate, PF Charges etc.
- Select the Bank of your choice
- Select the Branch nearest to your location

# **CONVENIENCE FEE PAYMENT**

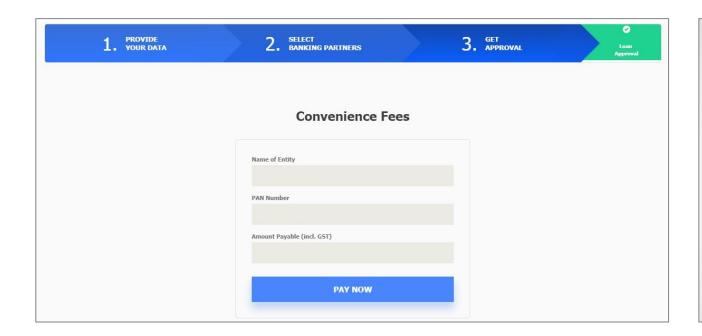

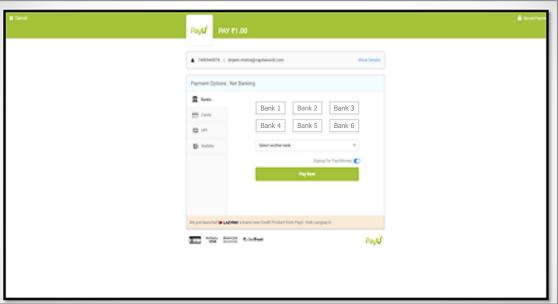

- The Last Step is to pay the Convenience Fees.
- After making the Payment, the Borrower will get the In-Principle Approval Letter.

#### **IN-PRINCIPLE APPROVAL LETTER**

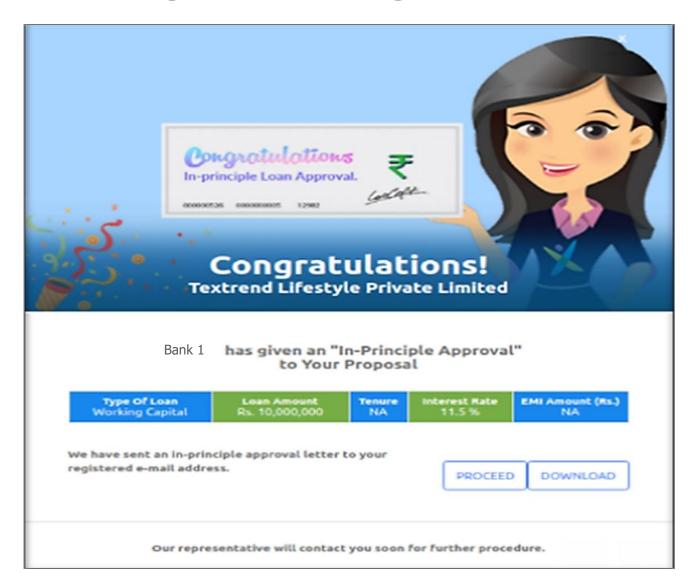

- Receive In-principle Approval Letter
- Borrower can download and save the Approval Letter

# **IN-PRINCIPLE LETTER**

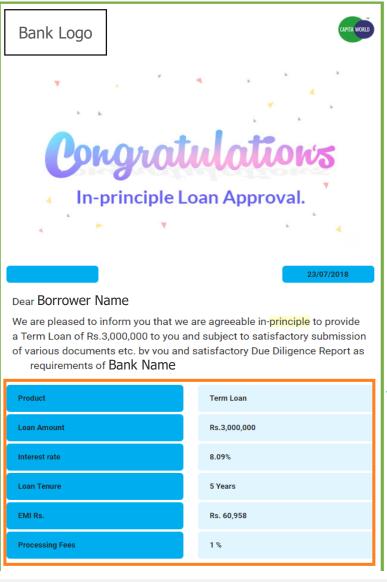

The borrower needs to visit Branch mentioned in the Letter along with Indicative List of Documents mentioned below

Indicative List of Documents

Loan Details

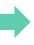

#### **Branch Details**

Branch Name : Ludhiana-37 Branch Code : Ludhiana-37

IFSC Code : -

Address: -, SCO 16 & 17, First Floor, Feroze Gandhi Market, -, 141001 Contact Number: -

Bank/Due diligence agency representative will contact you soon for further proceedings. Now all you need is to keep the below documents ready in soft copy along with a copy of this letter for faster proceedings

i. Audited Annual Report (Latest 3 Years) (If applicable)

ii. ITR (Latest 3 Years)

iii. Bank Statement (Last 6 Months)

iv. Sanction Letter Copy (If Any)

v. Financials in CMA Format (attached with this mail)

vi. Provisional Financials (Current year till date)

vii. Net Worth Statements of Directors/Partners/Proprietor

viii. Financials of Holding/Subsidiary/Associate (If Applicable)

ix. Assessment orders for the last three years, for the unit as well as Proprietor /Partners / Promoters / Directors.

x. MOM/AOA (If Applicable)

xi. Certificate of Incorporation

xii. Copy of PAN Card

xiii. PAN card of all Directors/ Partners/ Proprietor

xiv. Photos of all Directors/ Partners/ Proprietor

xv. Residence Address Proof of all Directors / Partners / Proprietor

The document requirements mentioned above are indicative and Bank reserves the right to call upon additional documents at its discretion.

All the Documents should be kept ready for 7 days turnaround time for Disbursement of Loan.

The Financials are to be filled in the attached CMA Format and upload in the Final section of One Form

# ENTIRE PROCESS IN 59 MINUTES

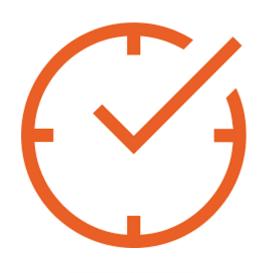

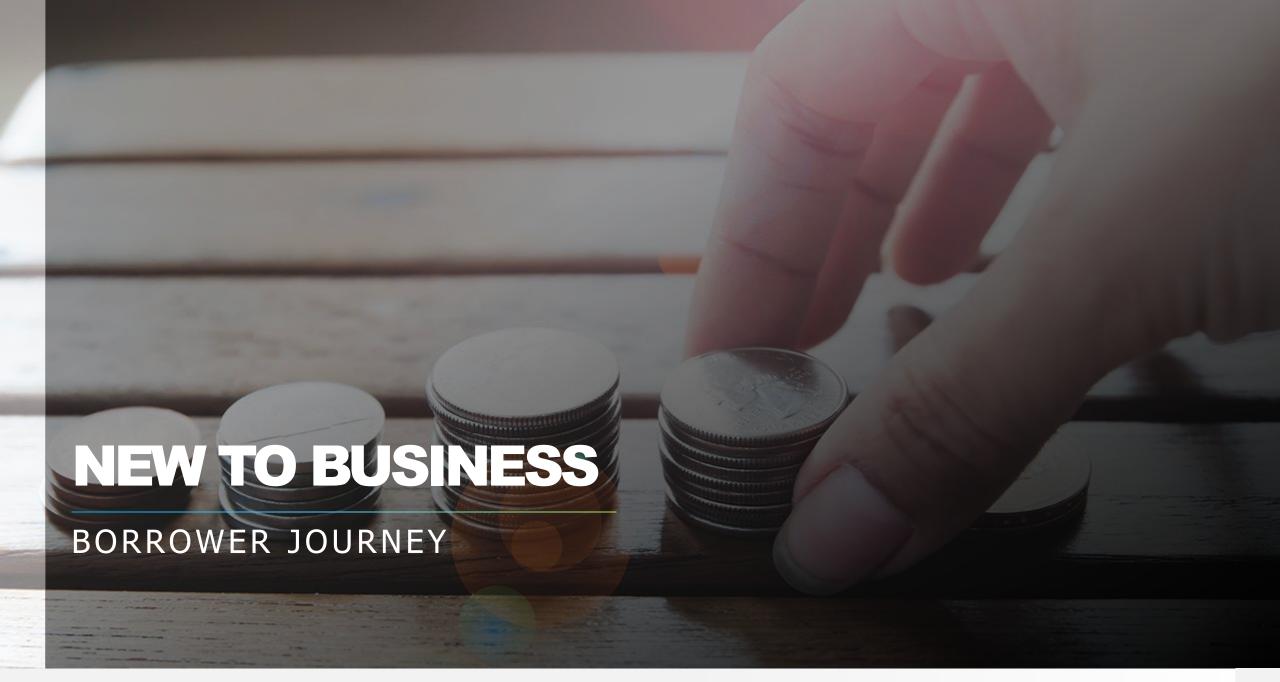

# **USER CONFIRMATION**

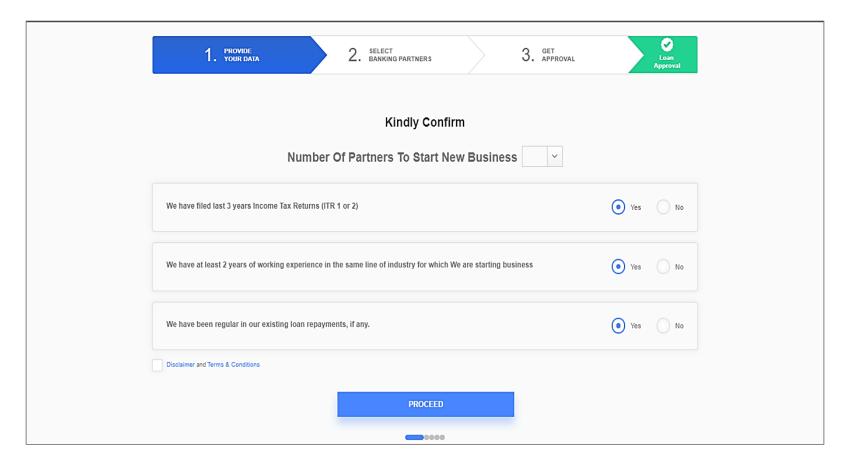

- Basic confirmation from user for being IT etc. compliant
- Provide Consent of never defaulting on any previous credit facility

# **ITR DETAILS**

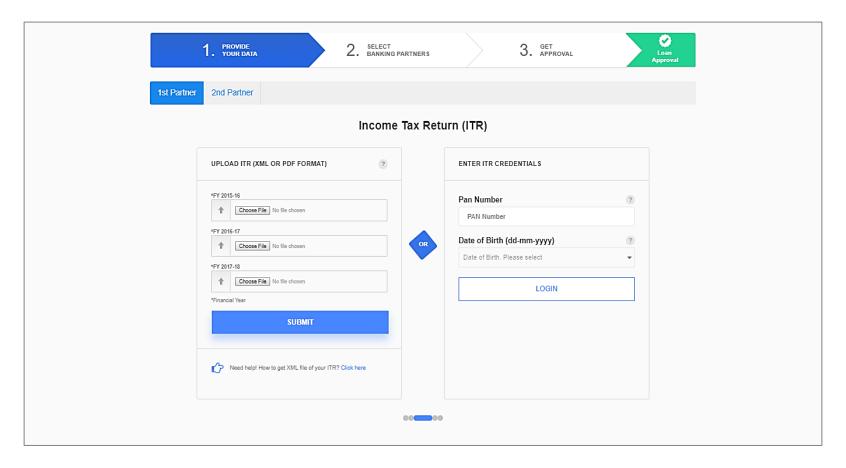

- Provide ITR data of all the partners of New Business Entity
- Input Income Tax Data i.e., Date of Incorporation & Password

Upload ITR for past 3 Years (XML)

#### **BANK STATEMENT DETAILS**

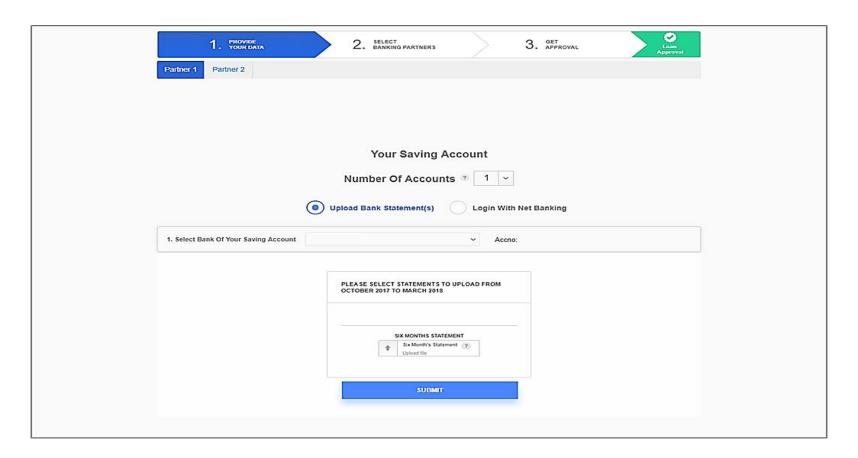

- Provide Bank Statements of all the partners or all the Bank Accounts each Partner Holds
- Either Upload Bank Statements for Past 3 Years

OR

Login using Net Banking Credentials

#### **PARTNER DETAILS**

- Insert Basic details such as Date of Birth, Address,
  Mobile Number, Employment Details etc.
- Provide all details for each partner

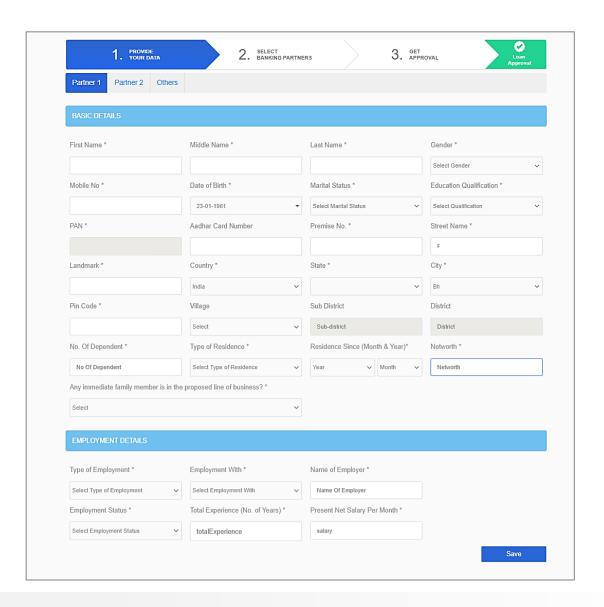

#### **LOAN DETAILS**

- Enter Loan Related details such as Purpose of Loan
- Verify Existing Loan Facility details

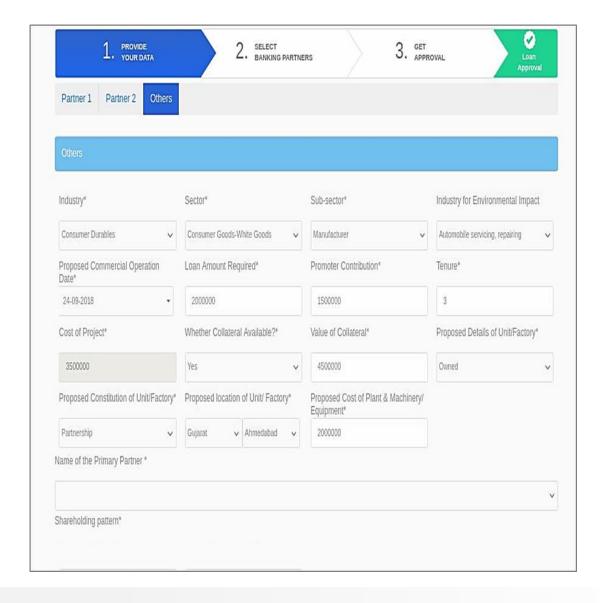

#### **MATCH WITH BANKS**

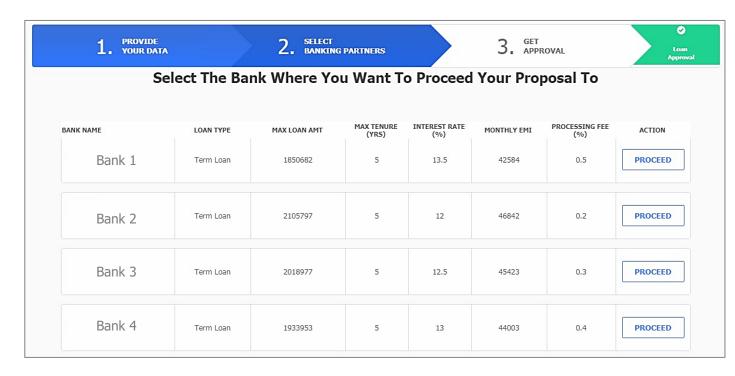

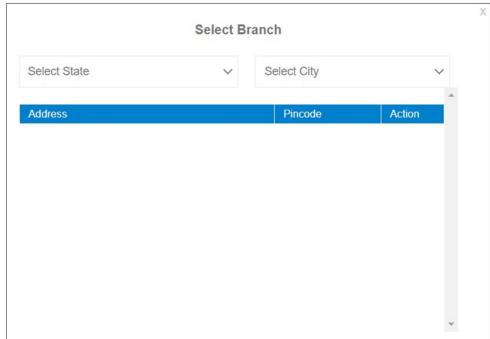

- See all the Bank Products along with Interest Rate, PF Charges etc.
- Select the Bank of your choice
- Select the Branch nearest to your location

# **CONVENIENCE FEE PAYMENT**

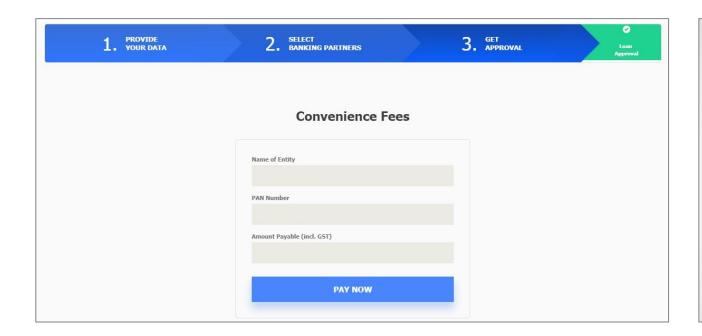

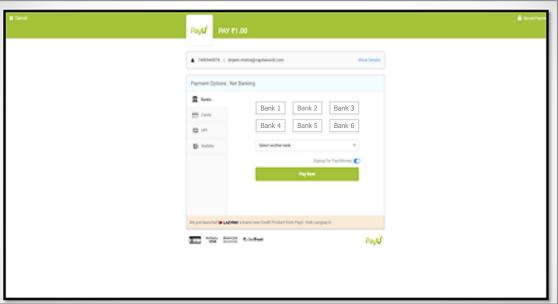

- The Last Step is to pay the Convenience Fees.
- After making the Payment, the Borrower will get the In-Principle Approval Letter.

#### **IN-PRINCIPLE APPROVAL LETTER**

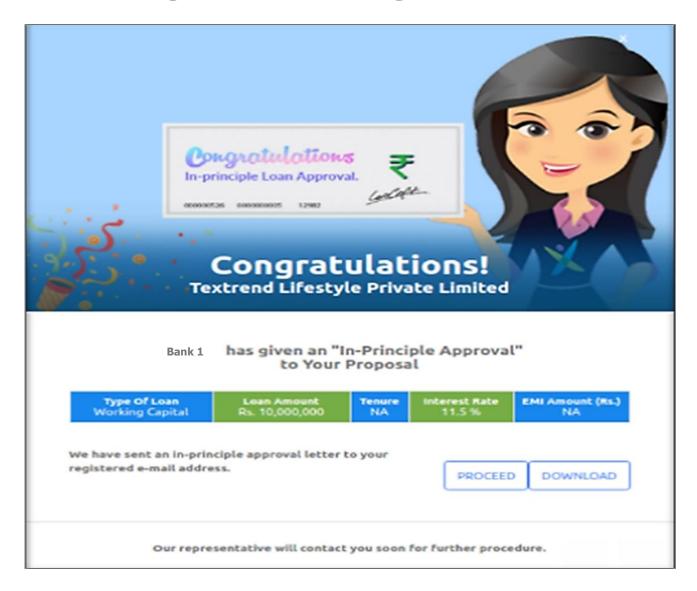

- Receive In-principle Approval Letter
- Borrower can download and save the Approval Letter

# **IN-PRINCIPLE LETTER**

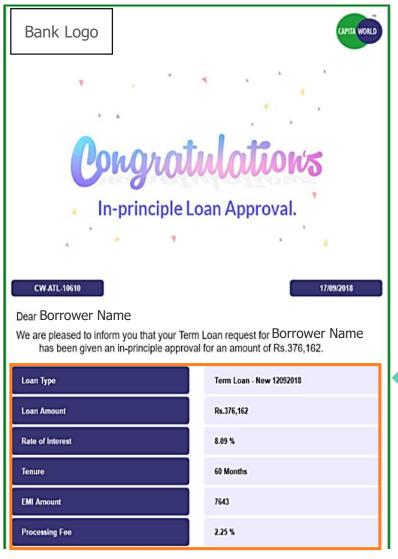

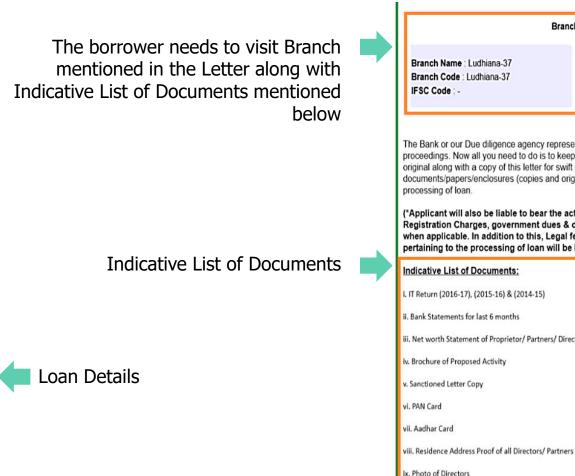

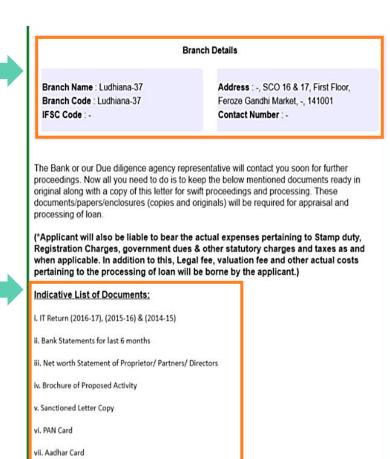

The document requirements mentioned above are indicative and Bank reserves the right to call upon additional documents at its discretion based on credit, risk, compliance, loan and other applicable

x. MOM & AOA

policies/guidelines of the Bank.

# ENTIRE PROCESS IN 59 MINUTES

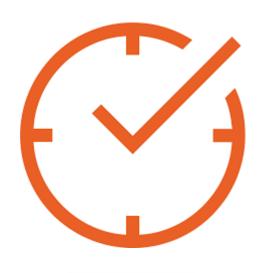

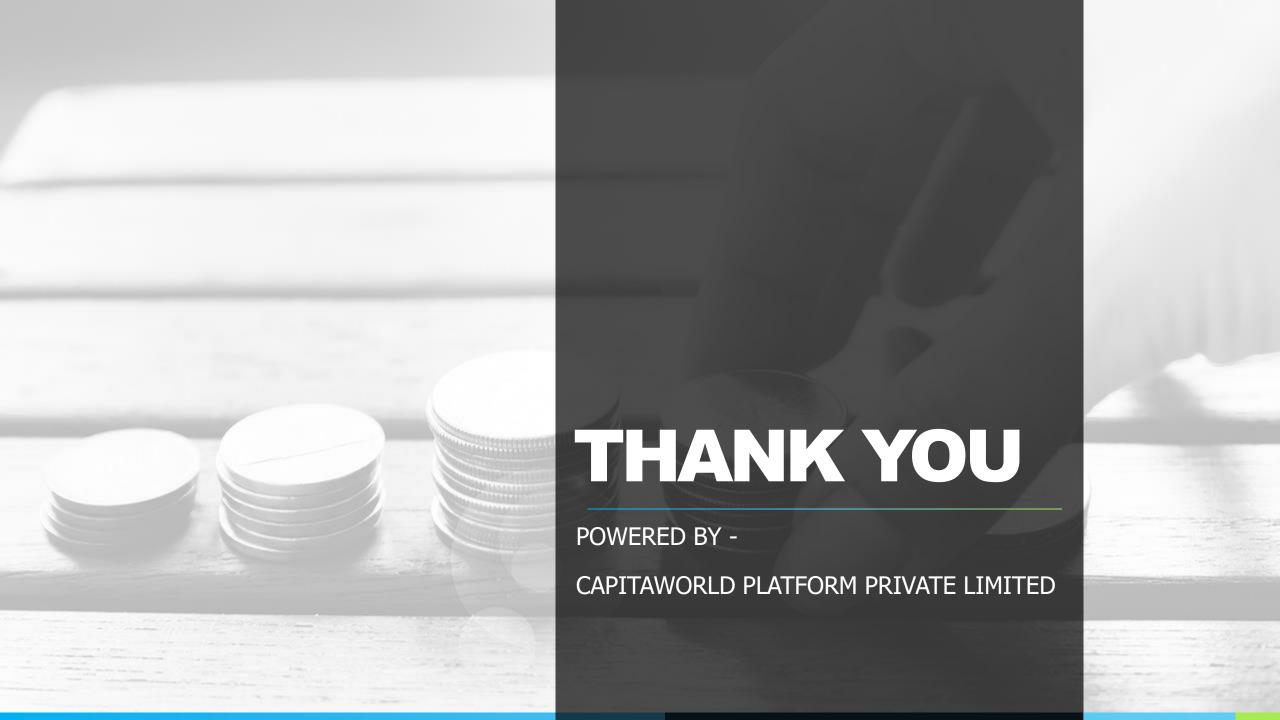